Koostatud juhend on mõeldud lisamaterjalina kasutamiseks "Andmeanalüüsi" kursuse kuulajatele. Näidiste ning õpetuste loomisel on kasutatud uuringu "Mina, Maailm ja Meedia 2008" andmeid. Kõik näited põhinevad statistikapaketi SPSS versioonil 18.0. Juhendi koostas K.Osula.

#### **Juhendi sisukord:**

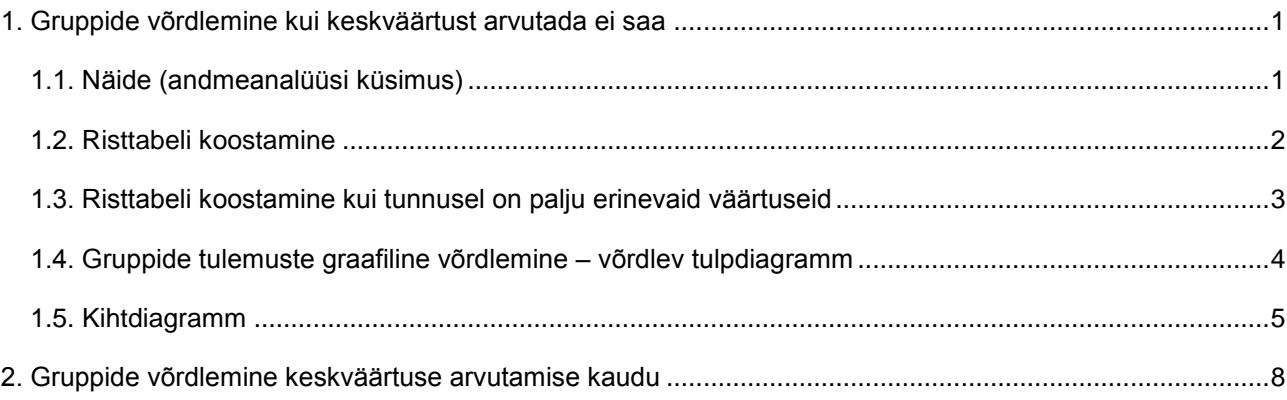

## <span id="page-0-0"></span>**1. Gruppide võrdlemine kui keskväärtust arvutada ei saa**

Lisaks tavapärasele ülevaate andmisele vastustest on sageli huvitav/vajalik analüüsi käigus võrrelda, milliseid vastuseid on erinevatesse gruppidesse/kategooriatesse kuuuvad isikud andnud.

### <span id="page-0-1"></span>**1.1. Näide (andmeanalüüsi küsimus)**

Kui me vaatame järgnevat andmestikku, siis võime esitada näiteks niisuguse küsimuse:

# **Millist sissetulekut esineb meeste hulgas kõige rohkem ja kas see langeb kokku naiste hulgas kõige enamlevinud sissetulekuga?**

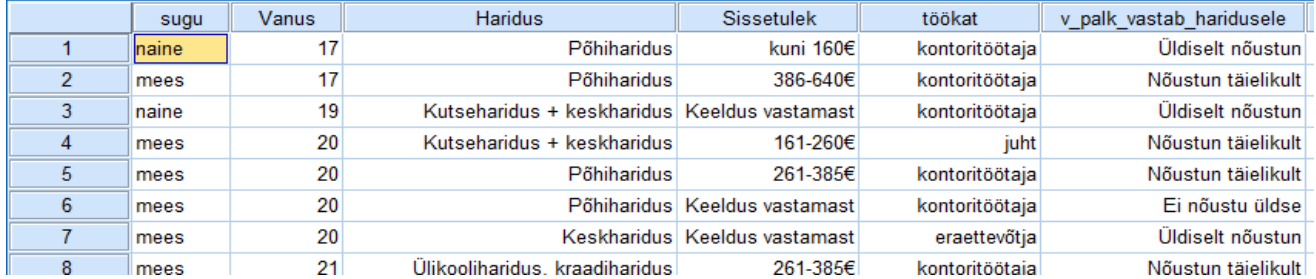

#### 1 = "kuni 160€"  $|2 = "161-260€"$

- 3 = "261-385€"
- $4 = "386-640€"$
- $5 = "üle 640€"$
- 9 = "Keeldus vastamast"

Meie andmestikus on sissetulek kogutud kategoriseeritult e järjestustunnusena.

Seega ei saa me arvutada meeste-naiste sissetulekute keskväärtust vaid peame valima gruppide (meeste ja naiste) vastuste võrdlemiseks teise meetodi.

Arvutame sissetulekute sagedused ja nendest lähtuvad protsendid võrreldavate gruppide lõikes e koostame võrdleva sagedustabeli e risttabeli.

Kuna meie andmestikus ei ole mehi ja naisi ühepalju, ei saa me võrdlemisel lähtuda gruppide sagedustest vaid peame võrdlemisel kasutama gruppide osakaalusid (protsente), kusjuures protsendid tuleb arvutada nii, et iga võrreldav grupp moodustaks kokku 100%.

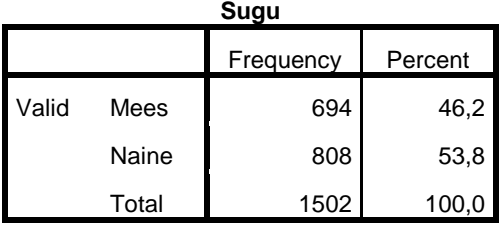

### <span id="page-1-0"></span>**1.2. Risttabeli koostamine**

Risttabeli koostamiseks vali *Analyze/Descriptive Statistics/Crosstabs*...

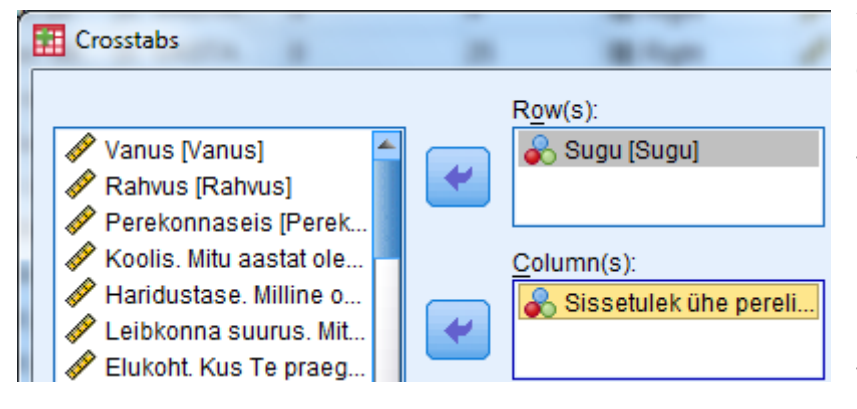

Viime selle tunnuse, mille gruppe me omavahel võrdlema hakkame *Row(s):* väljale. Sellisel juhul saame tulemuseks tabeli, milles meeste ja naiste vastused asuvad ridades (üksteise all).

*Column(s):* väljale viime uuritava tunnuse.

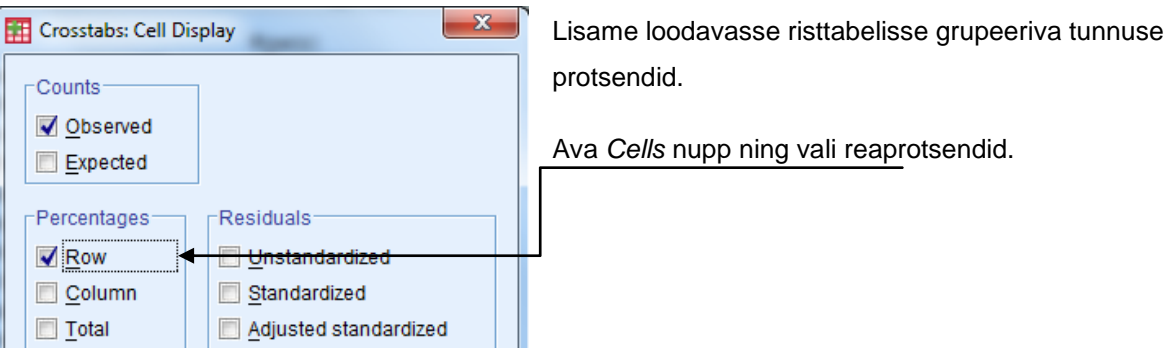

Tulemuseks saime risttabeli:

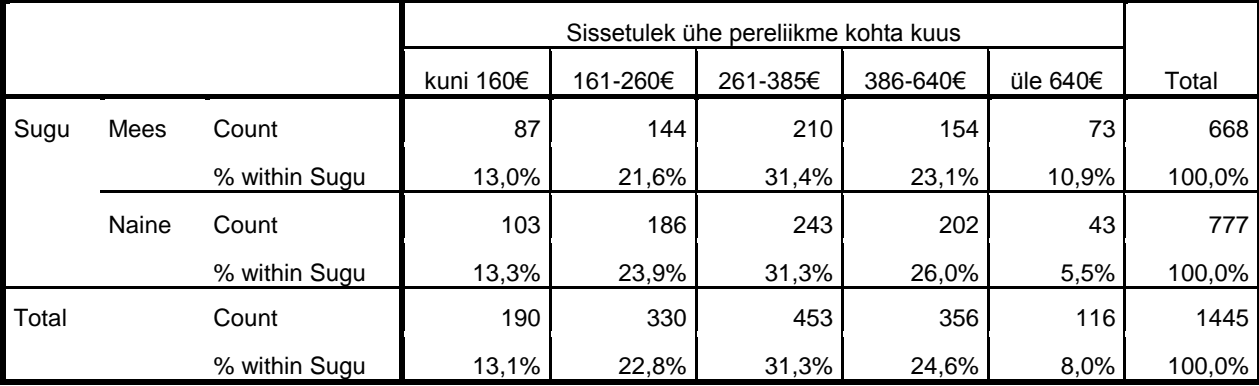

### **Sugu \* Sissetulek ühe pereliikme kohta kuus Crosstabulation**

Tabelist on näha, et 13% meestest ning 13,3% naistest elab peres, kus sissetulek ühe pereliikme kohta on väiksem kui 160€ kuus jne. e tabelist tulemuste lugemiseks vaadata võrreldavate gruppide protsente.

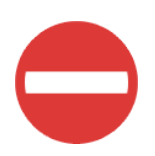

Kindlasti ei saa võrdlemisel lähtuda gruppide sagedustest (saab ainult siis kui võrreldavad grupid on täpselt ühesuurused) ning järgmine risttabel gruppide vastuste võrdlemiseks ei sobi.

Sugu \* Sissetulek ühe pereliikme kohta kuus Crosstabulation

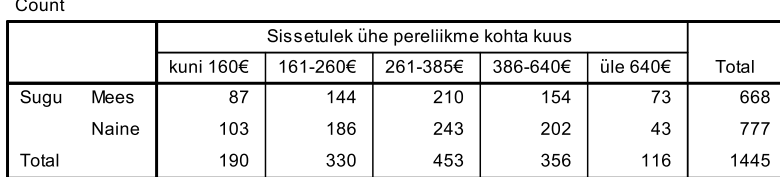

Risttabelit võib koostada ka nii, et

võrreldavate gruppide tulemused on paigutatud veergudesse.

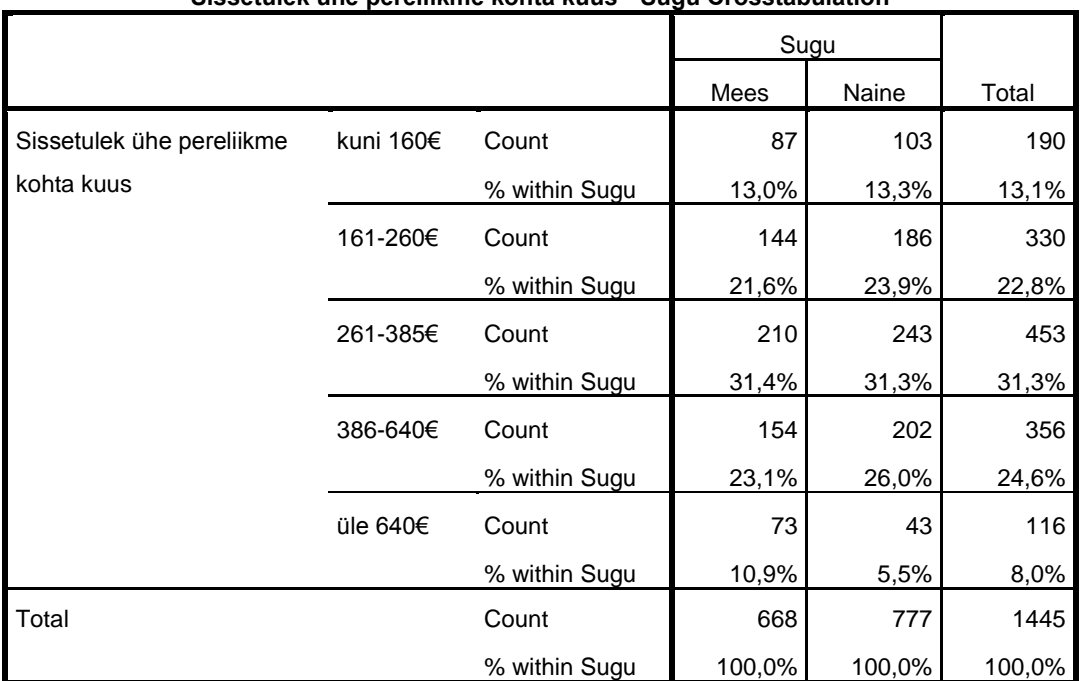

### **Sissetulek ühe pereliikme kohta kuus \* Sugu Crosstabulation**

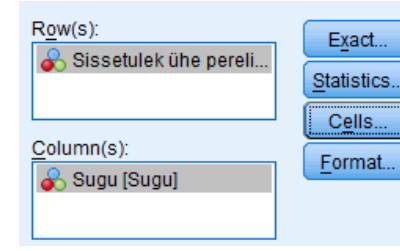

Meeles tuleb pidada, et võrdlemiseks on vaja tabelisse lisada protsendid võrdleva tunnuse järgi. Kui võrreldav tunnus (sugu) on paigutatud veergu (*Column(s*)), siis tuleb *Cells* nupu all kaasa võtta veeruprotsendid (*Percentages/Column*).

## <span id="page-2-0"></span>**1.3. Risttabeli koostamine kui tunnusel on palju erinevaid väärtuseid**

Mahukate risttabelite koostamisel tuleks kaaluda tunnus(t)e väärtuste grupeerimist, et saavutada ülevaatlikum ja selgem pilt andmetest.

Järgneva tabeli puhul on ühte tabelisse koondatud kaks tunnust, millel mõlemal on suhteliselt palju erinevaid väärtuseid. Tabelist tendentside ja suundumuste väljalugemine ei ole sellises olukorras alati lihtne (mõnikord on see lausa võimatu).

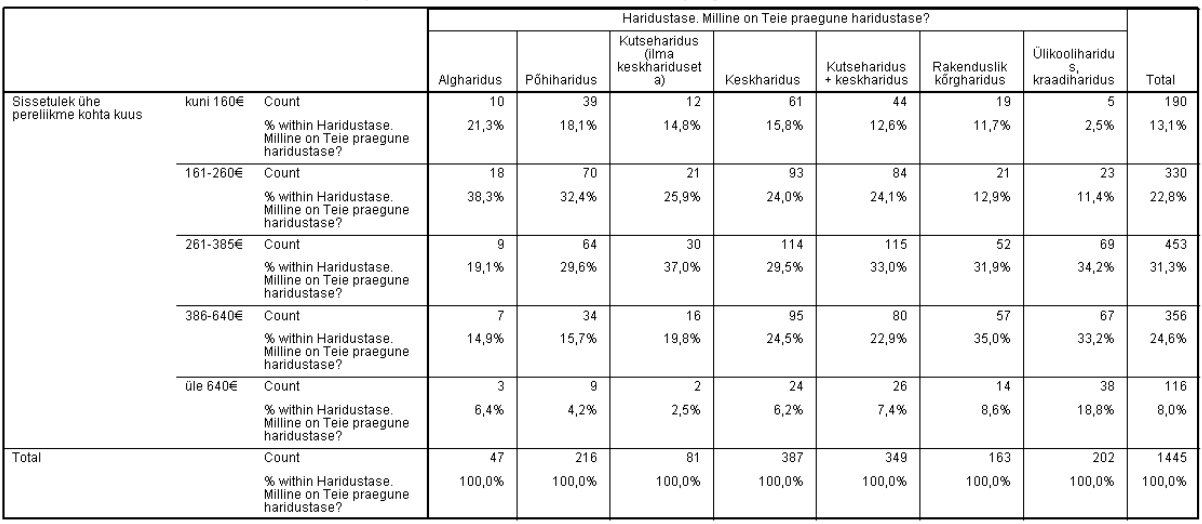

Sissetulek ühe pereliikme kohta kuus \* Haridustase. Milline on Teie praegune haridustase? Crosstabulation

## <span id="page-3-0"></span>**1.4. Gruppide tulemuste graafiline võrdlemine – võrdlev tulpdiagramm**

Jätkame pt.1.1. püstitatud küsimusega: Millist sissetulekut esineb meeste hulgas kõige rohkem ja kas see langeb kokku naiste hulgas kõige enamlevinud sissetulekuga?

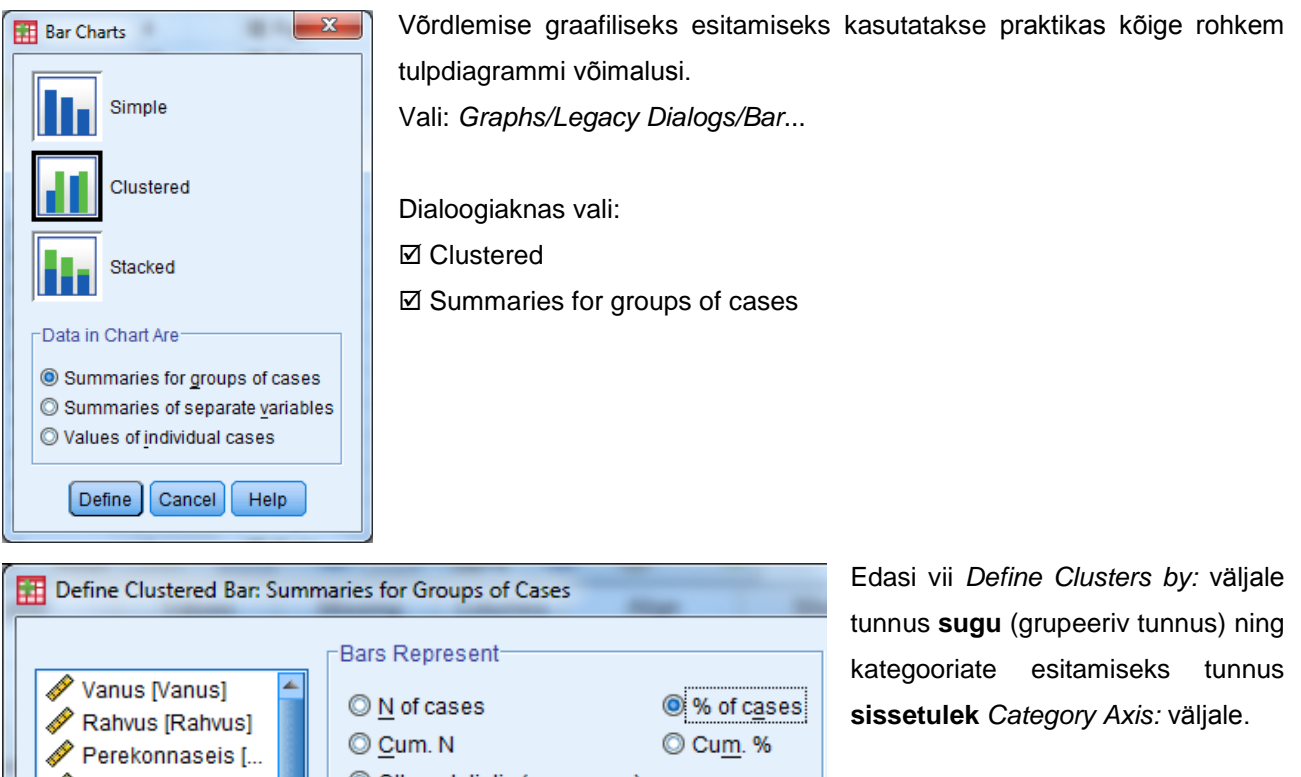

Kuna võrreldavate gruppide suurused ei ole samad, tuleb võrdlemisel välja tuua grupeeriva tunnuse väärtused protsentides. Selleks vali *Bars Represent* valikus *% of cases*

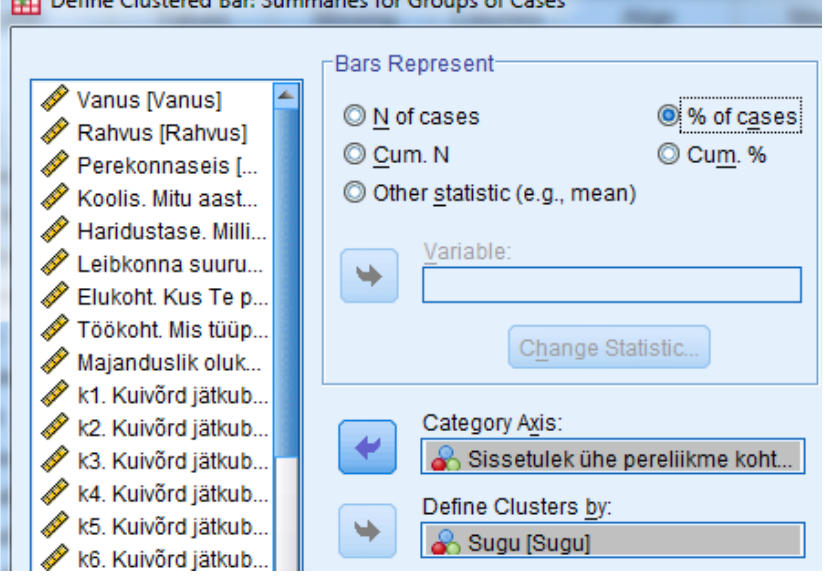

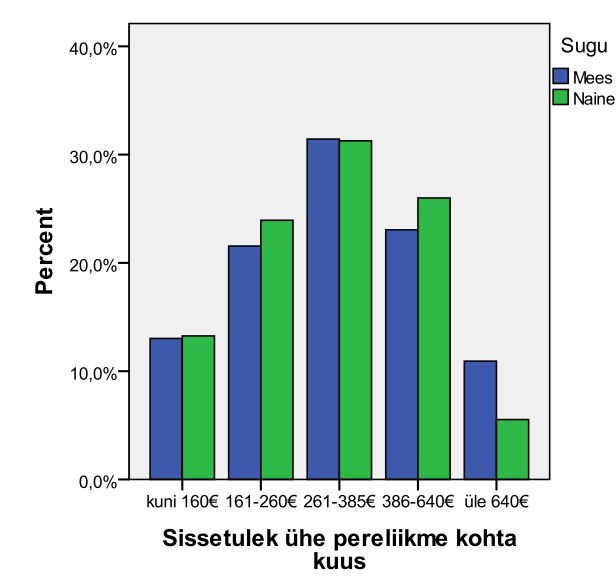

Tulemuseks saime võrdleva tulpdiagrammi:

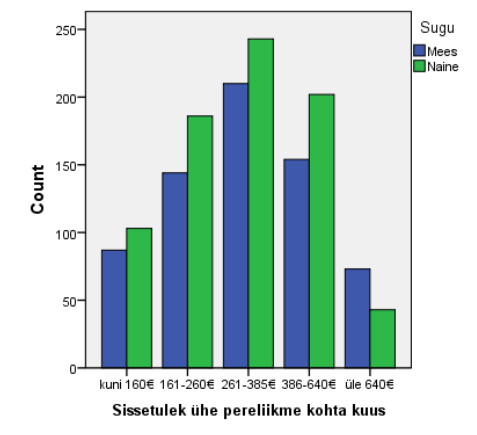

Antud graafikul on esitatud meeste-naiste vastused lähtudes vastajate arvust (*Count*). See ei ole sisuliselt korrektne kuna võrreldavate gruppide suurused ei ole samad. Gruppide vastuste võrdlemisel tuleb kasutada protsentuaalset jaotust.

## <span id="page-4-0"></span>**1.5. Kihtdiagramm**

Kihtdiagrammis esitatakse võrreldavate kategooriate vastused tulpades, mis moodustavad (iga tulp eraldi) kokku 100%.

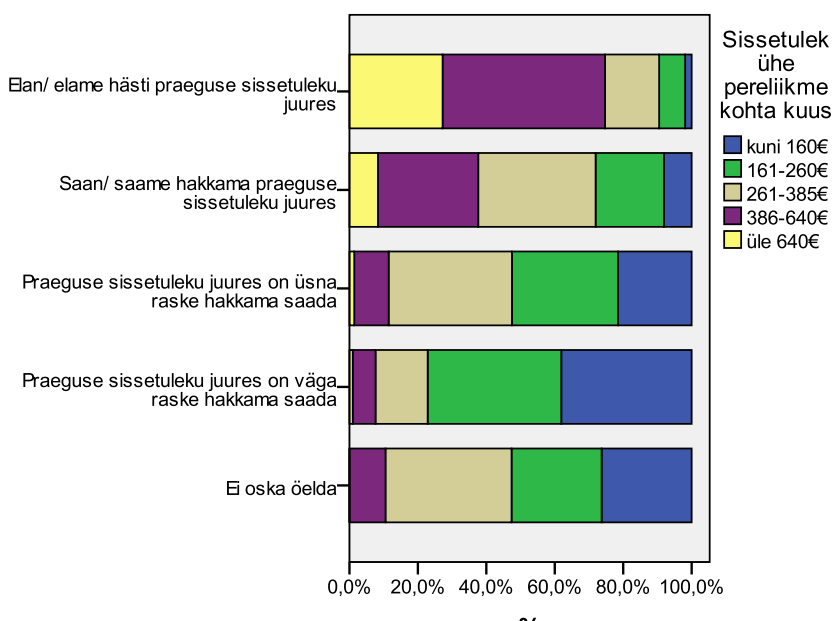

Näites võrreldakse erinevaid hinnanguid oma majanduslikule olukorrale andnud isikuid ja nende sissetulekute suurust.

Loodud kihtdiagrammi asemel saaks koostada ka risttabeli:

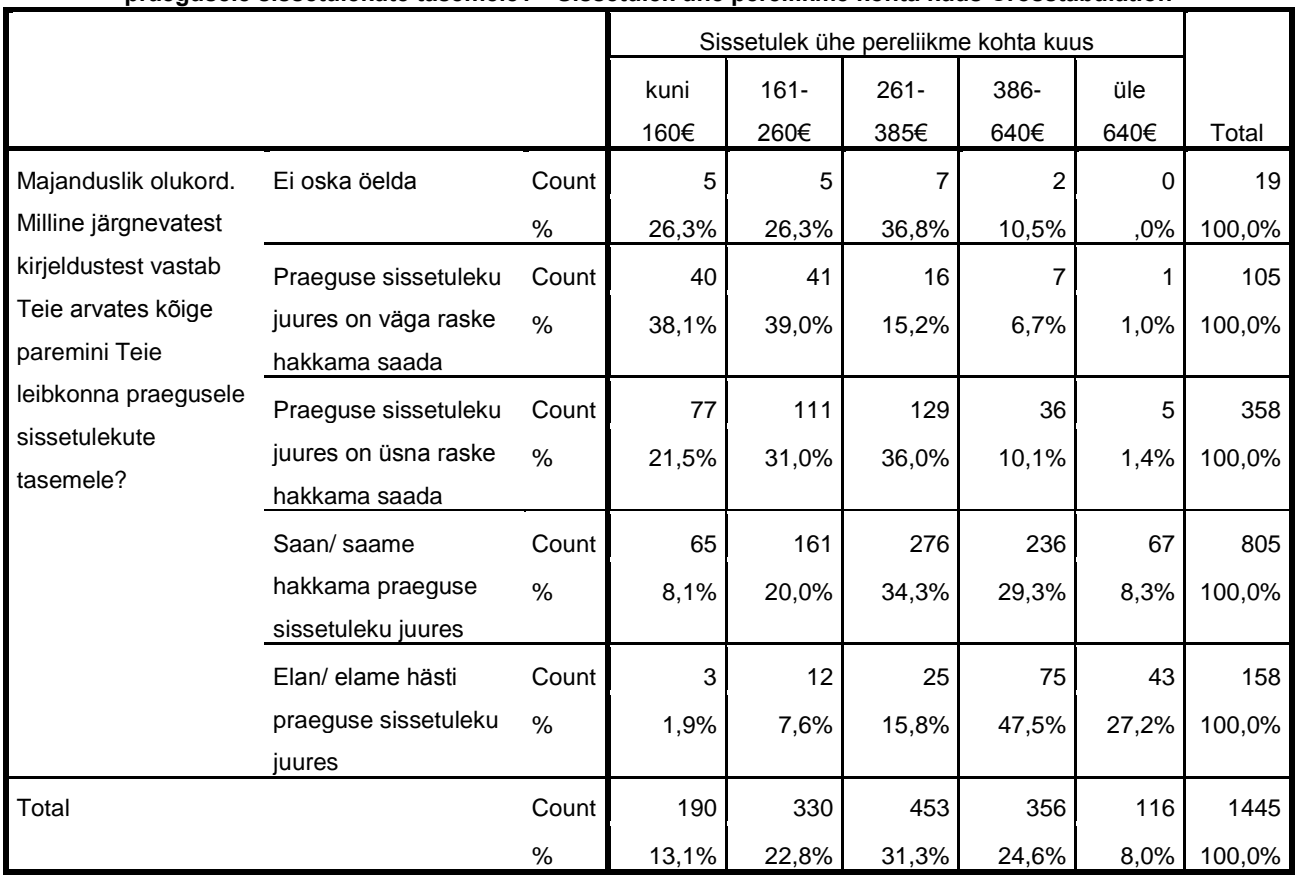

**Majanduslik olukord. Milline järgnevatest kirjeldustest vastab Teie arvates kõige paremini Teie leibkonna praegusele sissetulekute tasemele? \* Sissetulek ühe pereliikme kohta kuus Crosstabulation**

Kihtdiagrammi loomiseks vali: *Graphs/Legacy Dialogs/Bar*...

Dialoogiaknas vali:

# **Ø** Stacked

 $\boxtimes$  Summaries for groups of cases

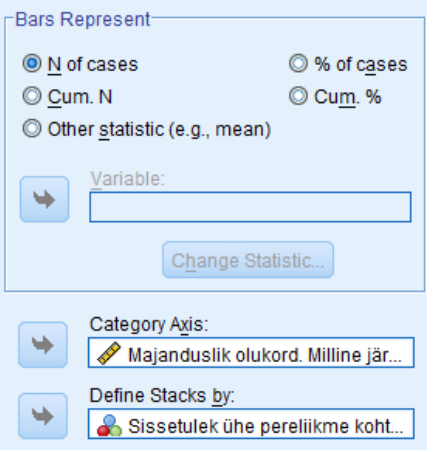

Tulba kõrguseks määra vastajate arv ON of cases

*Category Axis* väljale vii tunnus, mille erinevaid gruppe sa omavahel võrdlema hakkad.

*Define Stacks by* väljale vii uuritav tunnus.

**T<sub>he</sub>** Chart Editor  $1000 -$ Sissetulek File Edit View Options Elements Help Sissetuler<br>ühe<br>pereliikme  $\begin{picture}(130,20) \put(0,0){\line(1,0){10}} \put(15,0){\line(1,0){10}} \put(15,0){\line(1,0){10}} \put(15,0){\line(1,0){10}} \put(15,0){\line(1,0){10}} \put(15,0){\line(1,0){10}} \put(15,0){\line(1,0){10}} \put(15,0){\line(1,0){10}} \put(15,0){\line(1,0){10}} \put(15,0){\line(1,0){10}} \put(15,0){\line(1,0){10}} \put(15,0){\line($ IL X Axis Reference Line 800 kohta kuus Y Axis Reference Line LEZ E Count  $\n **l**$ kuni 160 $\epsilon$ K Reference Line from Equation  $\mathbf{B}-I$ 600 ■161-260€ 曲 証証区  $\Box$  Title  $\overline{261-3856}$ E Annotation 400 ■ 386-640€<br>■ üle 640€ 1000 Sissetulek<br>ühe  $\boxed{\square}$  Text Box oune<br>bereliikme<br>;ohta kuus 800 200 Footnote onta kuus<br>
luni 160€<br>
l61-260€<br>
l86-640€<br>
lie 640€ 600 Count Show Charts in the Diagonal  $\mathbf{o}$ **I::** Bin Element 400 \_Saan/ saame hakkama praeguse<br>sissetuleku juures \_Ban/ elame hasti praeguse<br>sissetuleku juures El oska öelda -Fraeguse sissetuleku juures<br>väga raske hakkama saada .<br>Praeguse sissetuleku juures<br>üsna raske hakkama saada **III** Show Grid Lines 200 Show Derived Axis **BA** Hide Legend 급

Võrdlemiseks sobiva kihtdiagrammi loomiseks, ava *Chart Editori* aken ning teisenda skaala 100%-le (vali *Options* menüüst käsk *Scale to 100%).*

Kirjeldava teksti paremaks lugemiseks on antud diagrammi teljed ka ära vahetatud.

 $\overline{9}$ 

 $\mathbf{S}$ 

Andmesiltide lisamine ei ole hetkel ilmselt parim mõte, kuna väga väikese suurusega kihte on mitu ning nende sildid hakkaksid üksteist katma.

**SSK5** 

öeldt

Transpose Chart

setuleku juures o<br>akkama saada

Scale to 100% S<br>Beguse

ma praegus

III. Scale to 100% setuleku

ku juures<br>a saada

 $\overline{a}$  $\exists$ 

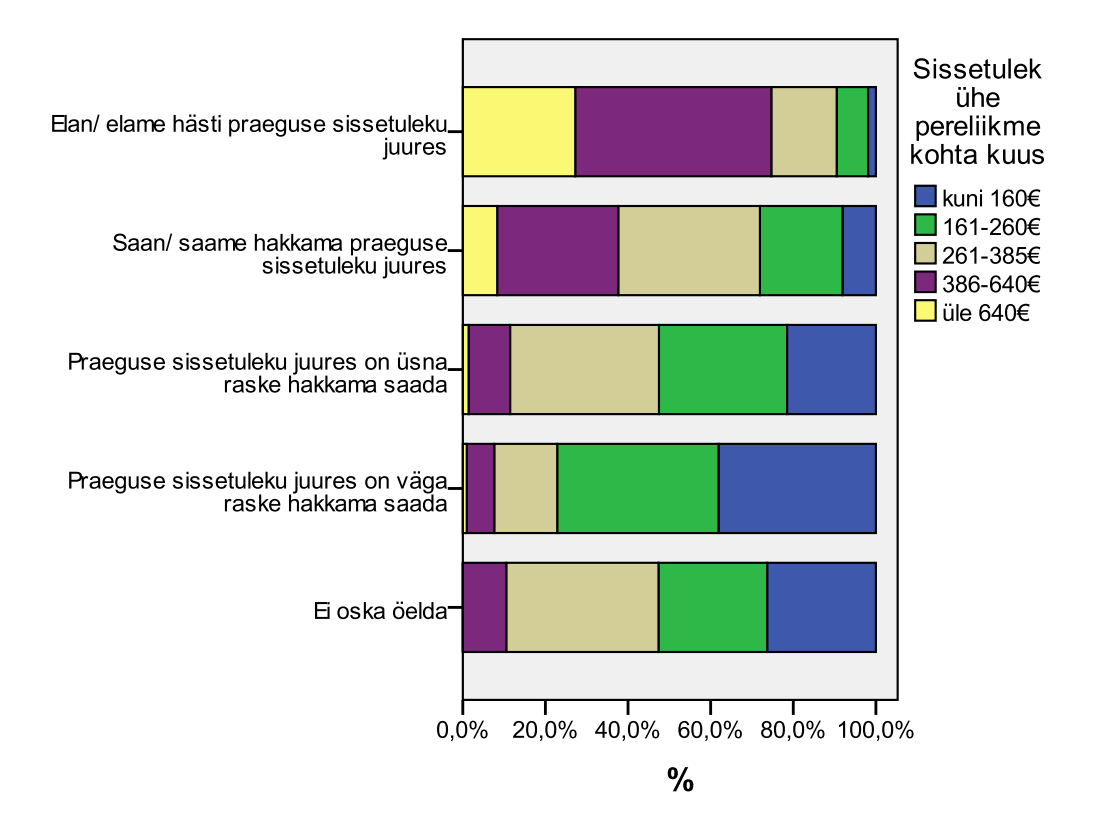

## <span id="page-7-0"></span>**2. Gruppide võrdlemine keskväärtuse arvutamise kaudu**

Uurime, kuivõrd sõltuvad hinnangud riiete ostmiseks raha jätkumisele vastajate vanusest e kas näiteks vanemad inimesed pigem ei vaja või ei osta riideid?

Kirjeldavate arvnäitajate arvutamiseks erinevate gruppide kohta vali: *Analyze/Means/Compare Means*...

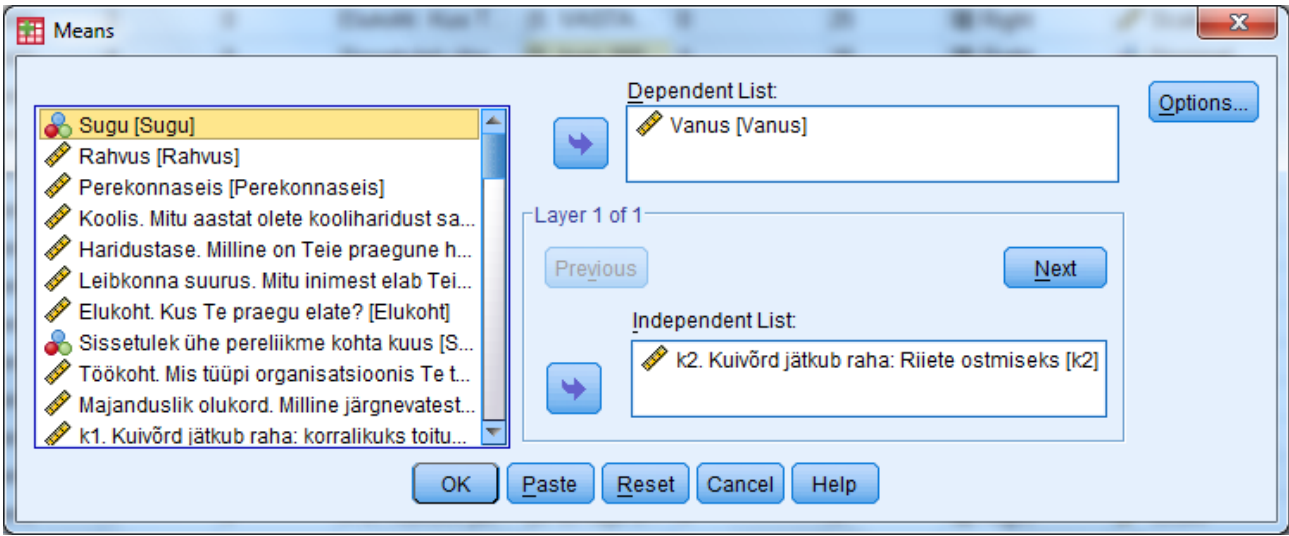

*Options* nupu avamisel saad määrata, milliseid arvnäitajaid arvutatakse.

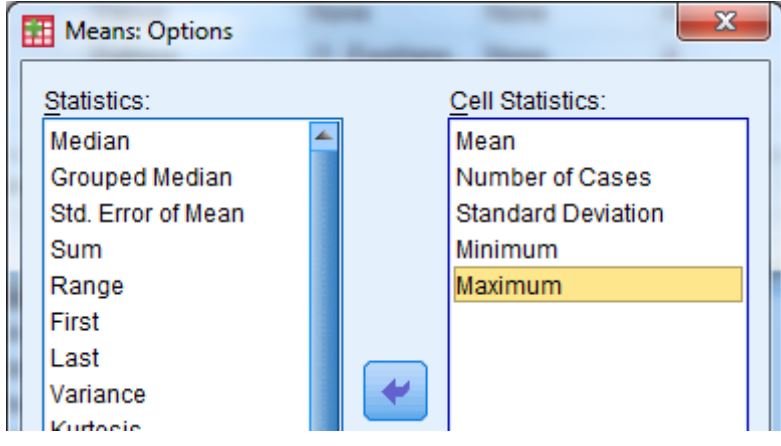

Lõplik tulemus kinnitab meie püstitatud hüpoteesi.

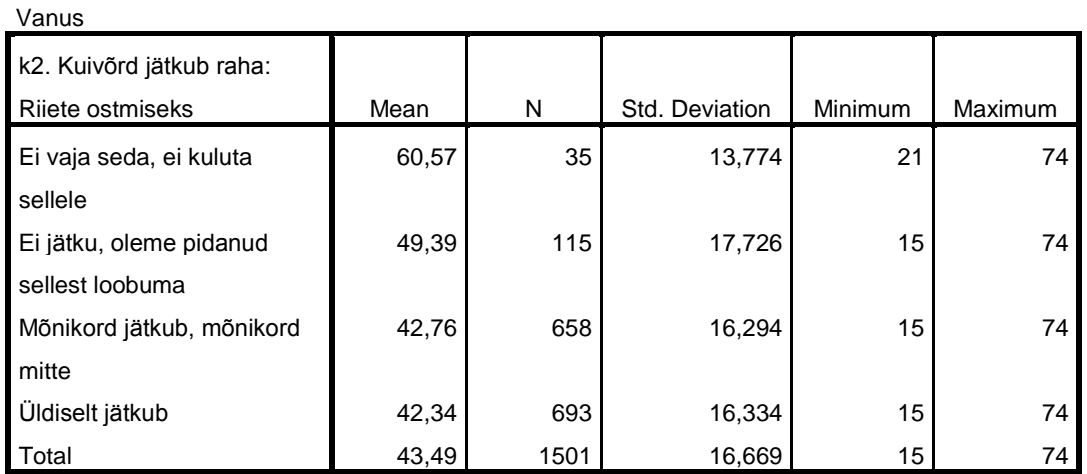

#### **Report**